TP 13676E

# ICE NAVIGATION SIMULATION – PHASE II

**Prepared for**  Transportation Development Centre Transport Canada

**by**  PhiloSoft Inc. 3608 Boulevard St. Charles, Suite #27c Kirkland, Quebec H9H 3C3

October 2000

TP 13676E

# ICE NAVIGATION SIMULATION – PHASE II

by Charles G. Marton PhiloSoft Inc.

October 2000

This report reflects the views of PhiloSoft Inc. and not necessarily those of the Transportation Development Centre of Transport Canada or the sponsoring organizations.

The Transportation Development Centre does not endorse products or manufacturers. Trade or manufacturers' names appear in this report only because they are essential to its objectives.

Un sommaire français se trouve avant la table des matières.

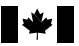

#### **PUBLICATION DATA FORM**

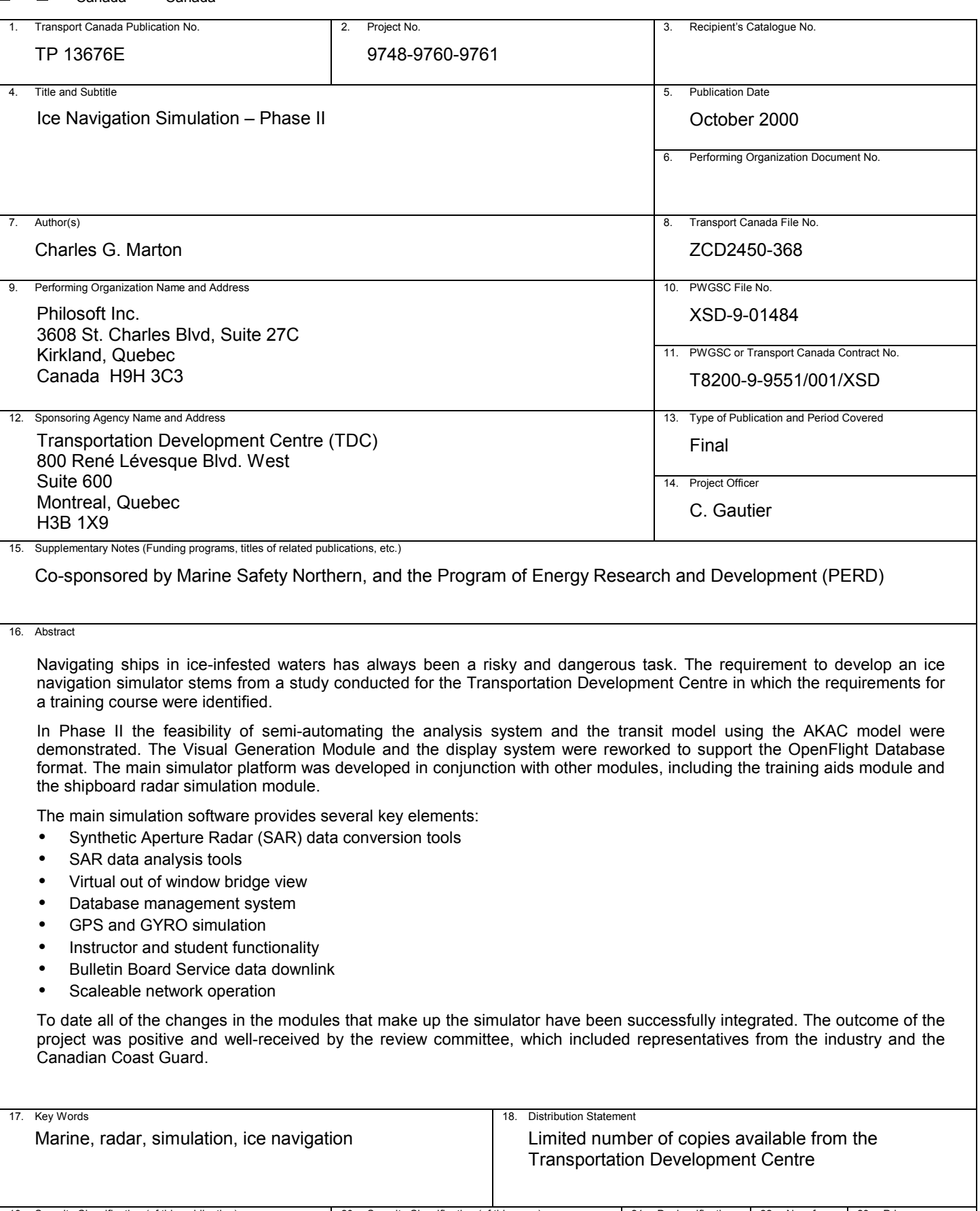

IVI

### **FORMULE DE DONNÉES POUR PUBLICATION**

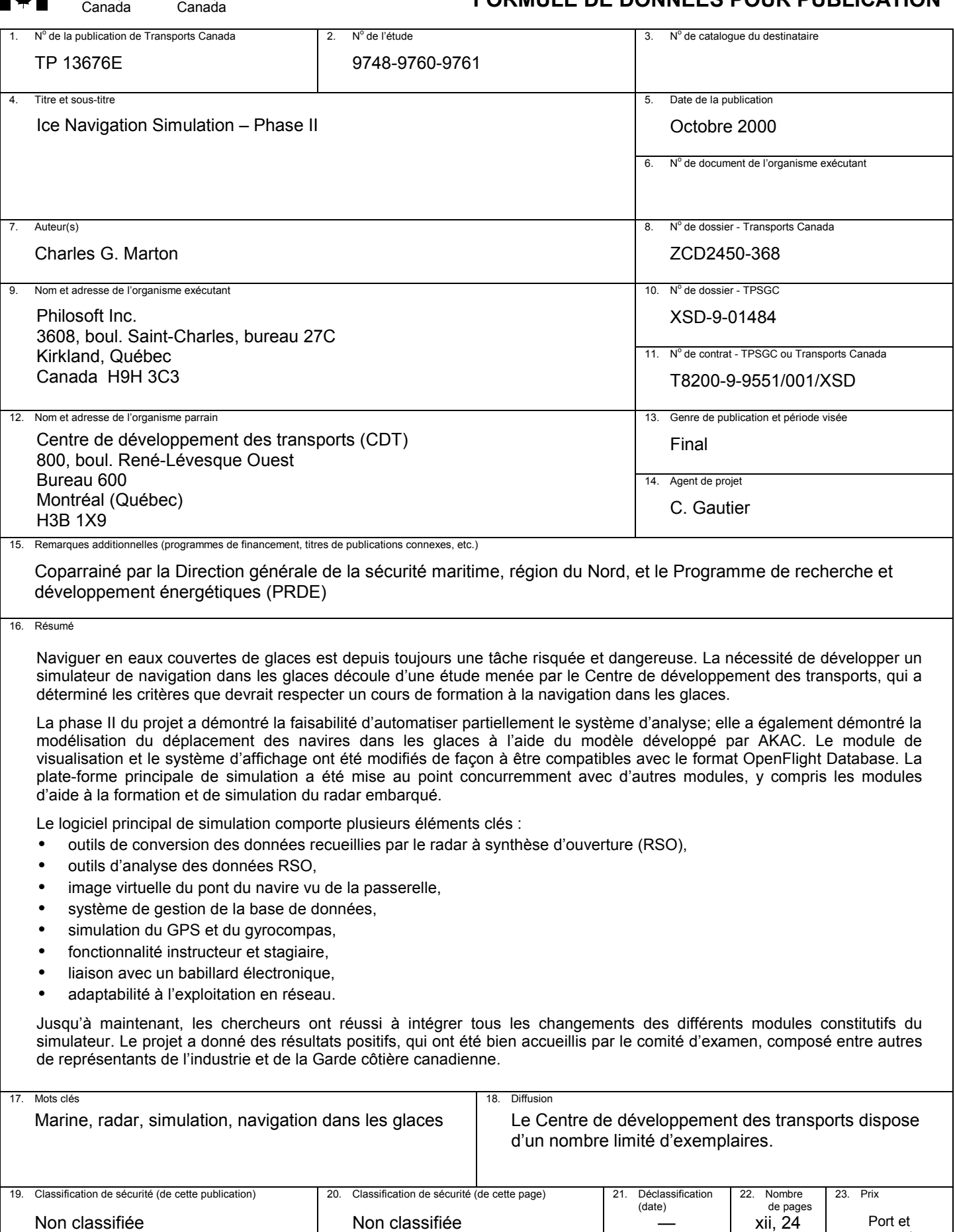

Non classifiée

Non classifiée

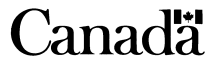

Port et manutention

#### **ACKNOWLEDGEMENTS**

A number of individuals contributed to the completion of this phase of the project. I would like to extend extra special thanks to Charles Gautier of the Transportation Development Centre for his many valuable suggestions and thorough review of this and related documentation.

#### **EXECUTIVE SUMMARY**

This project was a result of a study conducted on behalf of the Canadian Coast Guard (TP 12496) that outlined the essential elements required to make up an International Ice Navigator Course. A significant component of this course involved training ice navigators with the aid of a simulator. The need for a simulator has been recognized by such countries as Finland, Russia, Sweden, Germany and Norway.

Different approaches have been considered for the implementation of this capability, hereafter called the Ice Navigation Simulator, and a number of facilities exist where large modifiable simulation engines could be used to perform this task. However, these systems use proprietary technologies and are not considered "open" systems. Besides being very expensive, they do not allow for widespread distribution and availability. Given state-of-the-art PC technology, complete with near workstation performance at a fraction of the cost, together with the explosion of multimedia and available virtual reality equipment, it is now possible to consider alternatives to the fixed, high-cost and proprietary systems currently in use for shipboard simulation. Therefore, a new approach to a realistic, low-cost implementation of the simulator was adopted.

The simulator encompasses the following elements:

- Simulation of ice on shipboard radar
- Simulation and management of remotely sensed data
- Simulation of visual aspect of ice, in daylight and night transit conditions
- Ship transit simulation (basic at this stage)
- Ice recognition and ice climatology training aids
- Ice regime entry rules training aid
- Ice Navigation systems and Electronic Charting and Display Information System (ECDIS) support

The Main Simulator Platform (MSP) ties these elements together to create an environment that visually and operationally resembles the ice navigation environment. Following the successful integration of the above items (Phase I), Phase II of the project included the development of and improvement in the following areas:

- Semi-automating the scenario generation tools to improve both the quality and level of analysis.
- Improving the visual system by switching to Open Flight Database Format to open the system for enhancements and reduce the requirement for expensive graphics hardware.
- Adding the transit simulation module to provide a more realistic motion model.

Although Phase II was a success there are still improvements to the system that can and should be done to raise the simulator to a world-class tool. These include:

- Providing better feedback to the operator.
- Optimizing the world sizes.
- Incorporating more training features such as the ice numerology system.

#### **SOMMAIRE**

Le projet est issu d'une étude menée pour la Garde côtière canadienne (projet TP12496), et qui établissait les principaux éléments d'un Cours international de navigation dans les glaces. Ce cours comprenait une composante importante : former les navigateurs dans les glaces à l'aide d'un simulateur. L'utilisation du simulateur pour assurer la formation a été reconnue par des pays comme la Finlande, la Russie, la Suède, l'Allemagne et la Norvège.

Différentes approches ont été étudiées pour la réalisation d'un simulateur de navigation dans les glaces. Il existe un bon nombre de systèmes qui pourraient satisfaire ce besoin avec de puissants moteurs de simulation. Or, ces systèmes utilisent des technologies brevetées et ils ne sont pas considérés «ouverts». En plus d'être très coûteux, ils ne bénéficient ni d'une vaste distribution ni d'une grande disponibilité. Avec la technologie avancée des PC, qui sont entièrement équipés et présentent à une fraction du coût une performance proche de celle d'un poste de travail spécialisé, et compte tenu de l'explosion du multimédia et de l'équipement de réalité virtuelle offert sur le marché, on dispose maintenant de solutions de remplacement efficaces des systèmes fixes brevetés, très chers, actuellement employés pour la simulation des navires. Aussi, une nouvelle approche a été adoptée en vue de satisfaire au besoin d'une installation de simulation à faible coût, produisant le degré de réalisme requis.

Le simulateur présente les caractéristiques suivantes :

- simulation des glaces sur le radar embarqué,
- simulation et gestion des données acquises par télédétection,
- visualisation de l'aspect de la glace, en conditions de navigation de jour et de nuit,
- simulation (encore élémentaire) du déplacement du navire,
- aides à la formation en reconnaissance et en climatologie des glaces,
- aide à la formation aux règles d'entrée en régime de glaces,
- systèmes de navigation dans les glaces et système de visualisation de cartes électroniques et d'information (ECDIS).

La plate-forme principale de simulation relie entre eux tous ces éléments pour créer un environnement qui reproduit visuellement, et du point de vue opérationnel, l'environnement de la navigation dans les glaces. Après l'intégration réussie des caractéristiques ci-haut (phase 1). le projet est entré dans la phase II, qui comprenait les activités ci-après de développement et de mise au point :

- semi-automatisation des outils de génération de scénario afin d'améliorer et la qualité et le niveau de l'analyse;
- amélioration du système de visualisation par le passage au format OpenFlight Database, qui permettra de rehausser les images et de réduire l'utilisation d'un matériel infographique dispendieux;
- ajout d'un module de simulation des déplacements du navire afin d'obtenir une modélisation plus réaliste du mouvement.

Si la phase II s'est révélée un succès, d'autres améliorations sont à prévoir pour faire du simulateur un outil de classe mondiale; entre autres :

- assurer une meilleure rétroaction pour l'opérateur,
- optimiser les dimensions du monde virtuel,
- incorporer d'autres outils de formation, par exemple le système de numérologie des glaces.

### **TABLE OF CONTENTS**

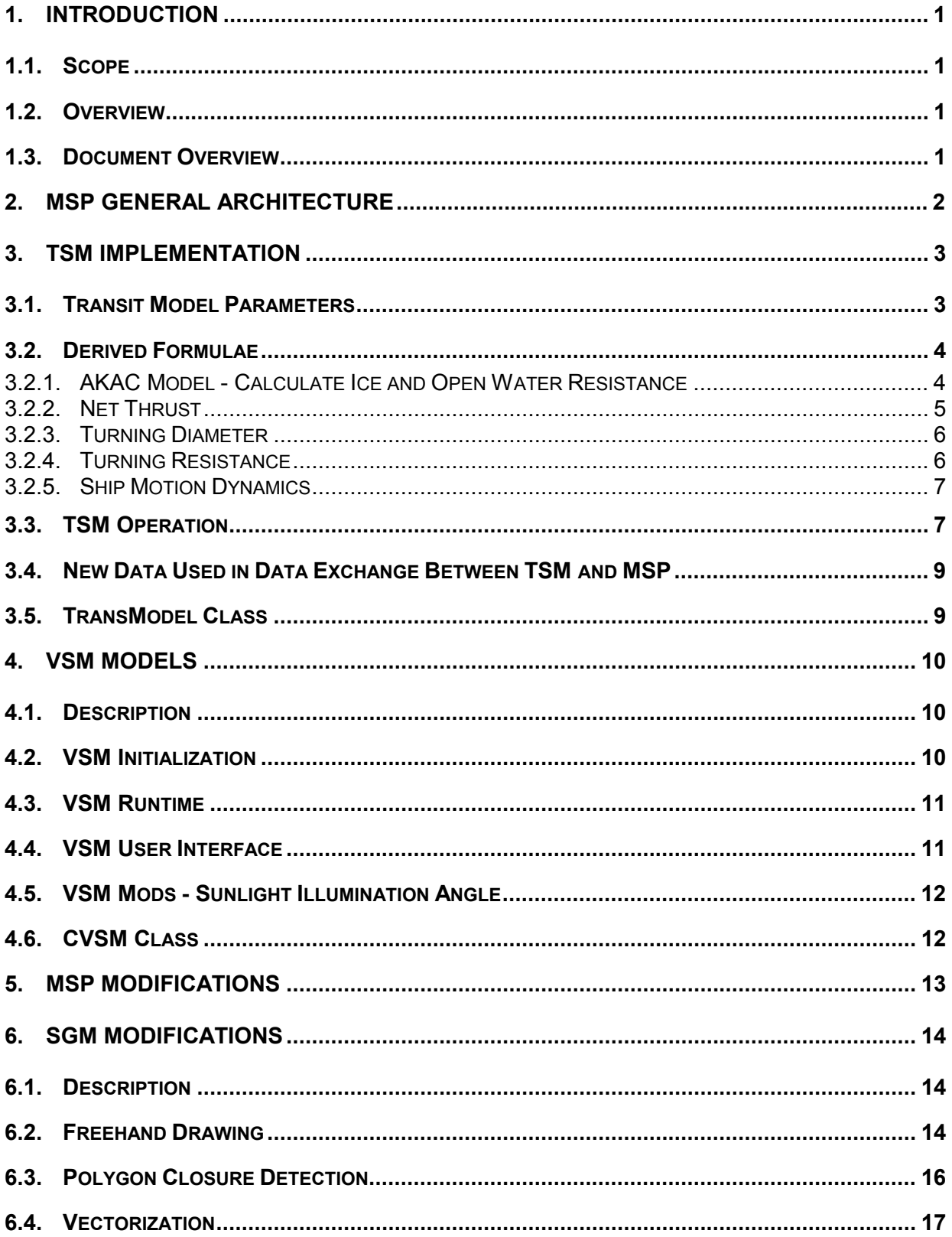

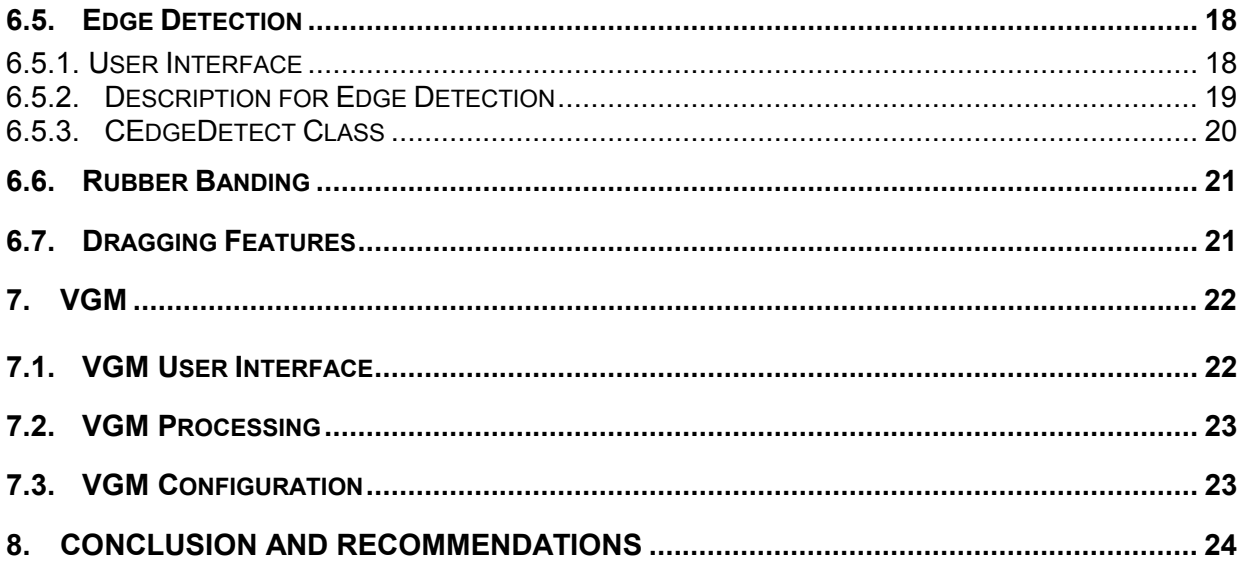

## **LIST OF FIGURES**

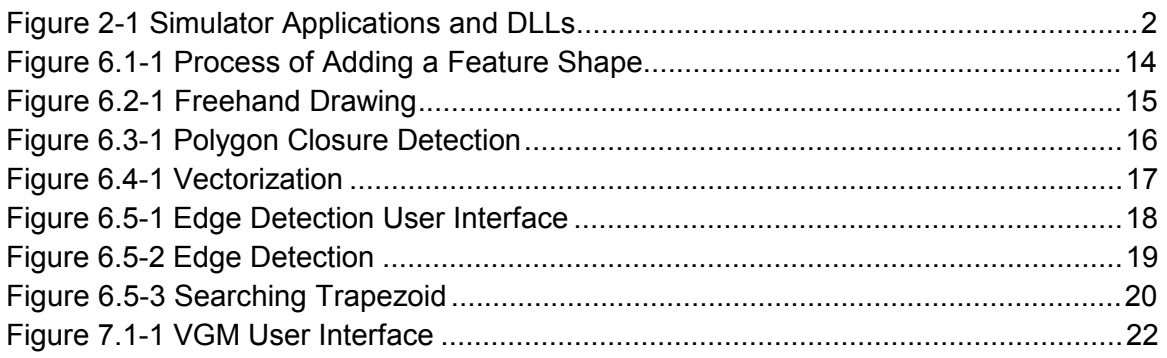

### **1. Introduction**

#### **1.1. Scope**

This document is a final report for the Ice Navigation Simulator – Phase II Project. The information described in this document defines the work performed during the execution of this project.

### **1.2. Overview**

The Main Simulator Platform (MSP) was developed in order that a full and complete training platform could be implemented for ice navigation. The overall program objective was to develop a low-cost, PC-based Ice Navigation Simulation platform to train entry-level ice navigators. The MSP included the development of a scenario generation module (SGM); the base data management module (BDM), for synthetic aperture radar (SAR) and remotely sensed imagery; the visual simulation module (VSM); and the user interface to the system. The MSP project included the development of interfaces to auxiliary simulator modules such as the shipboard radar simulation module (SRSM) and the transit simulation module (TSM), as well as interfaces to the Ice Navigation system and electronic charting and display information system (ECDIS). In addition, the interfaces to various other training aid modules (TAMs) were implemented during the course of this project. These included the Ice Recognition and the Ice Regime Entry Rules Training Aids.

### **1.3. Document Overview**

This document contains a brief description of the changes and additions to the main simulator software elements since the beginning of Phase II. All system software design documentation will be submitted at the same time as this final report. The key tasks described are listed below.

- 1) Purchase of the OpenGVS Software developer's kit (purchased Dec. 8, 1999) and graphics cards
- 2) Transit Simulation Module (TSM) implementation:
	- Main Simulator Platform (MSP) upgraded to accommodate new TSM
	- TSM testing and integration into existing Visual Simulation Module (VSM).
- 3) Scenario Generation Module (SGM) modifications included the addition of:
	- Freehand feature outline drawing
	- Line collision detection and vectorization
	- Edge detection in SGM
	- Additional analysis (10-20 times the number of features)
- 4) Recoding of Visual Generation Module (VGM) to support generation of OpenFlight 3Dworlds.
- 5) Recoding of VSM to support OpenGVS library and OpenFlight standard

### **2. MSP General Architecture**

The MSP provides the data to and interfaces with various subsystems. The MSP software is composed of several components and dynamic link libraries. Figure 2-1 illustrates the relationship of the various software components that make up the Ice Navigation Simulator.

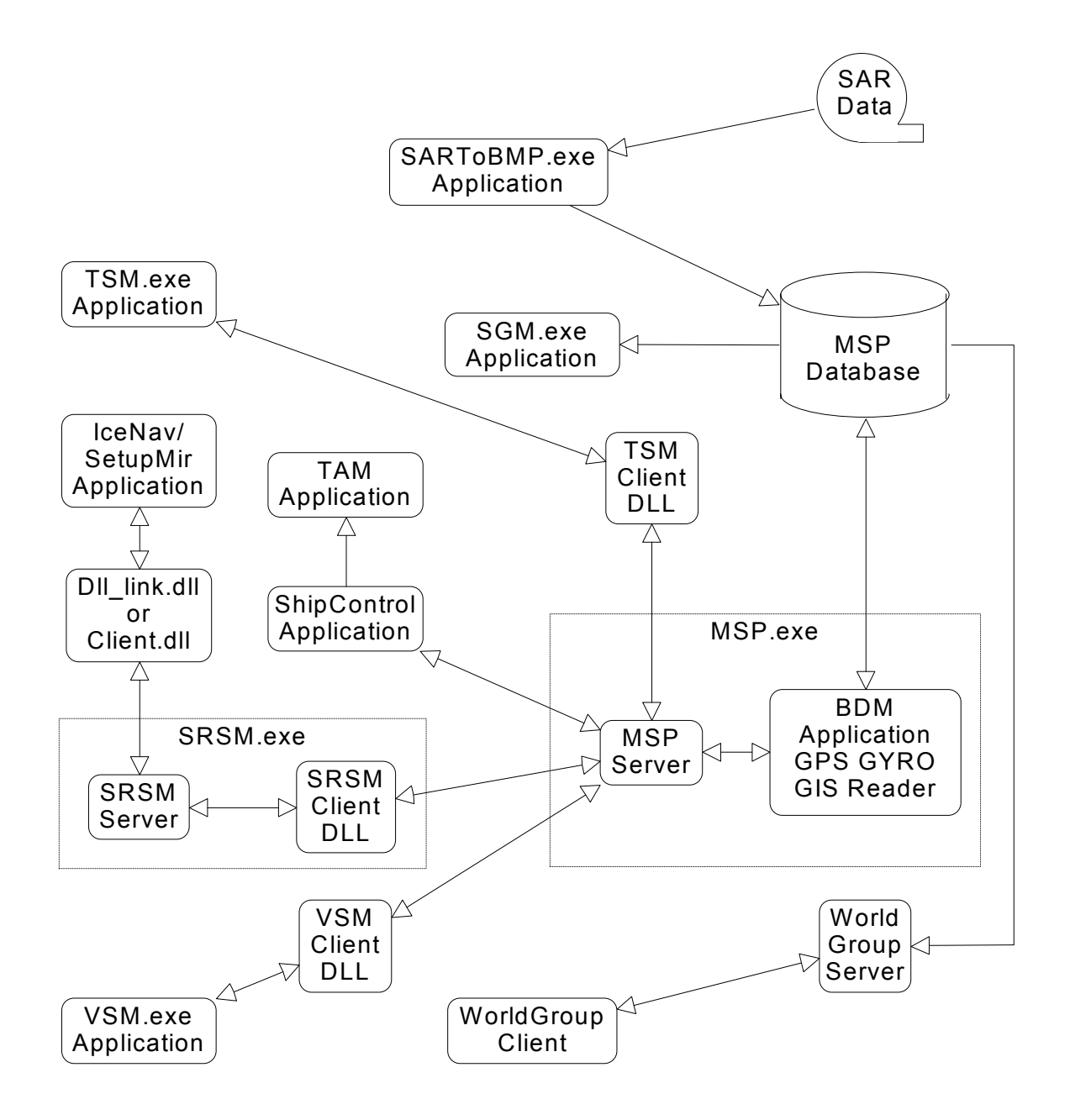

**Figure 2-1 Simulator Applications and DLLs** 

### **3. TSM Implementation**

The TSM algorithm was extracted and coded according to the information contained in the *Ice Manoeuvring Model Review* (12 March 1999).

#### **3.1. Transit Model Parameters**

Based on the requirement analysis study, it was determined that the following parameters were necessary to support the model.

#### **Ship Parameters**

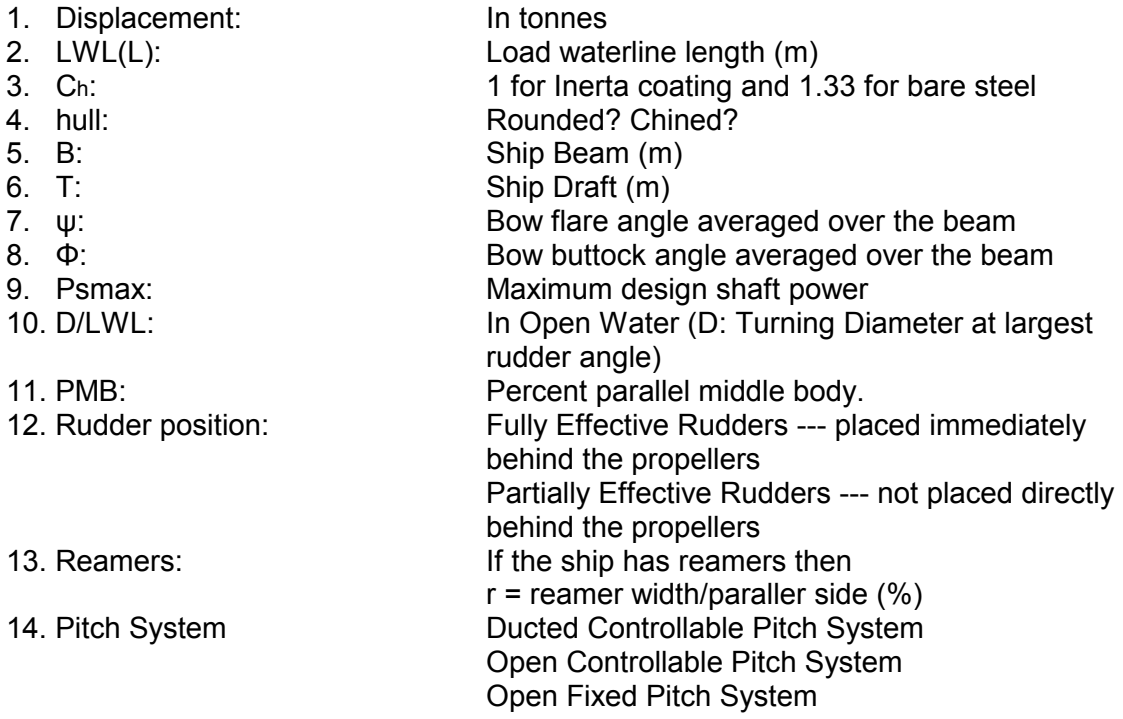

#### **Ice, Water and Weather Parameters**

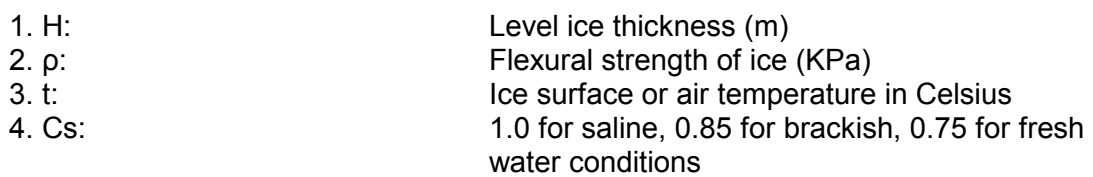

### **3.2. Derived Formulae**

The following formulae were extracted from the report. (**Note:** Unless stated otherwise all units are metric.)

#### 3.2.1. AKAC Model - Calculate Ice and Open Water Resistance

The AKAC resistance model was chosen for the simulator and formulae were derived for both rounded and chined hull types. They are described below.

$$
R(v)t=R(v)ow + R(1m/s)ice + R(>1m/s)ice ;
$$

Round hull:

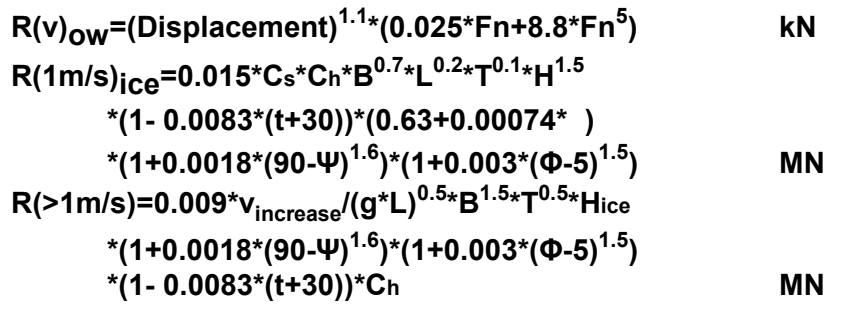

Chined hull:

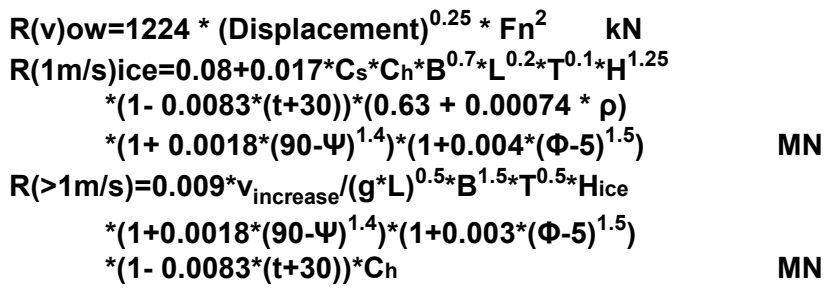

where,

Displacement is in tonnes,

**Fn=v/(g\*L)0.5**

- v: in m/s
- L: Load waterline length (m)
- G:  $9.81 \text{ m/s}^2$
- Ch: 1 for Inerta coating and 1.33 for bare steel
- B: Ship Beam (m)
- T: Ship Draft (m)
- Ψ: Bow flare angle averaged over the beam
- Bow buttock angle averaged over the beam
- H: Level ice thickness (m)
- ρ: Flexural strength of ice (kPa)
- t: Ice surface or air temperature in Celsius
- Cs: 1.0 for saline, 0.85 for brackish, 0.75 for fresh water conditions

#### 3.2.2. Net Thrust

Three models are used to calculate net thrust. The ship's propeller type determines which formula to use.

The parameters used to calculate thrust are listed below.

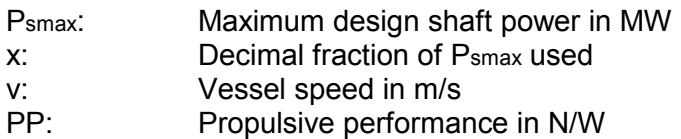

Ducted Controllable Pitch System:

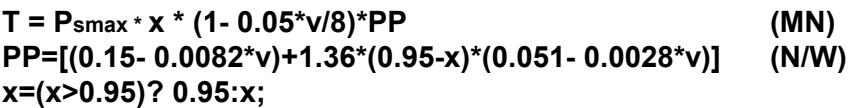

Open Controllable Pitch System:

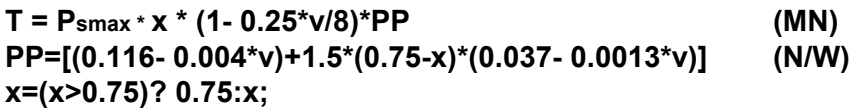

Open Fixed Pitch System:

 $T = P_{smax} * x * (1 - 0.25 * v/8) * PP$  (MN) **PP=[(0.122- 0.0057\*v)+1.5\*(0.75-x)\*(0.054- 0.0042\*v)] (N/W) x=(x>0.75)? 0.75:x;** 

#### 3.2.3. Turning Diameter

In cases where the rudder(s) is positioned immediately behind the propeller(s), the steering system is considered fully effective. However, when the rudder is not placed directly behind the propellers, we have a partially effective steering system.

Vessels with Fully Effective Rudders:

D/L <sub>at Hice</sub>=0.6\*
$$
H_{1m/s}
$$
= - 0.00005\*(PMB)<sup>3</sup> + 0.0115\*(PMB)<sup>2</sup> - 0.0618\*PMB + 4

Vessels with Partially Effective Rudders:

D/L <sub>at Hice</sub>=0.6\*
$$
H_{1m/s}
$$
 = - 0.0003\*(PMB)<sup>3</sup> + 0.0372\*(PMB)<sup>2</sup> - 0.1544\*PMB + 6

Vessels with Reamers:

**D/L at Hice=0.6\*H1m/s = 0.569\*r<sup>4</sup> - 5.4904\*r<sup>3</sup> + 21.498\*r<sup>2</sup> - 44.317\*r + 47.8** 

where,

D: Minimum turning diameter

L: Load waterline length

H<sub>1m/s</sub>: Maximum ice thickness that can be broken while ship speed is at 1 m/s

Hice: Ice thickness

PMB: Ppercent parallel middle body

The D/L value at any ice thickness can be determined as follows:

If  $Hice/H1m/s > 0.6$ , then

**D/L at Hice =[D/L at Hice=0.6\*H1m/s - D/L at Hice=0] \*[1+(0.17+0.5\*(50 - PMB)/30)\*(Hice/H1m/s - 0.6)\*10]**   $+$  [D/L  $_{\text{at Hico}}=0$ ] Where, if **PMB>50, PMB=50**; if **PMB<20, PMB=20.** 

If  $Hice/H1m/s < 0.6$ , then

```
DL at H<sub>ice</sub> = [DL at H<sub>ice</sub>=0.6*H<sub>1m/s</sub> - D/L at H<sub>ice</sub>=0
          *[(Hice/H1m/s)/0.6 - ((50 - PMB)/300)* 
          (- 57.123*(Hice/H1m/s)
3
+14.246*(Hice/H1m/s)
2
 + 12.135* Hice/H1m/s )] 
          + [D/L _{\text{at Hico}}=0]
```
Where, if **PMB>50, PMB=50**; if **PMB<20, PMB=20.** 

#### 3.2.4. Turning Resistance

The factor for increasing the resistance is then:

```
-10.652*(L/R)4
 + 21.635*(L/R)3
 - 16.755*(L/R)2
 + 8.3223*(L/R)
```
#### 3.2.5. Ship Motion Dynamics

The ship's motion dynamics are computed based on simple Newtonian laws and physics.

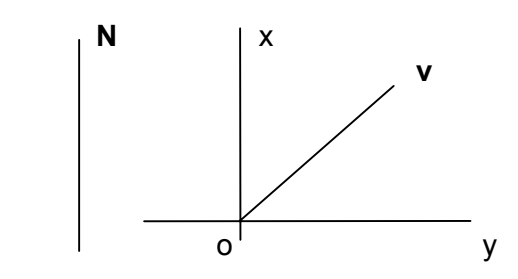

The formula uses sequentially time ordered samples. For Time to we have: Velocity vo, Position (xo,yo) and Acceleration ao. For current Time t we need to get:  $v$ ,  $(x,y)$  and a.

For a small  $\Delta t$  ( $\Delta t$ = t - to):

```
∆x=x-xo= vo*cosθ * ∆t +(1/2)*ao*cosθ*(∆t)2
; 
∆y=y-yo= vo*sinθ*∆t+(1/2)*ao*sinθ*(∆t)2
; 
∆v=v-vo=ao*∆t; 
a=(T-R)/M;
```
Where:

- M: Ship displacement
- T: Thrust
- R: Resistance

To calculate the change in direction while turning, we use:

#### **∆θ=θ-θo=2\*(v/D)\* ∆t**;

Where D is the diameter of the turning circle. The results are then substituted into the formulae above.

#### **3.3. TSM Operation**

The following sequence exemplifies the new operation of the TSM.

1) TSM Initialization:

VSM initialization, to get the world name, ship name, environment, ship position. Transit Model initialization to get ship parameter.

#### 2) TSM Runtime:

Call Transit Model runtime to get new ship position, speed, heading, etc. Send message to Communication Thread. Call VSM runtime.

3) On Communication Thread message processing:

Call TSMSetData() to set new ship position, speed, heading to MSP Server. Call VSMGetData() to get the environment information of new position and ship control information.

Send message to TSM.

4) TSM OnGetData (message processing):

Update the environment information of TransModel. Update the ship control information of TransModel.

The following is an example and description of configuration files for the **TSM**: **TSM.cfg** 

# # TSM CONFIGURATION FILE<br>MSP\_SERVER= MRI1 ; name of machine running the MSP Server TSM  $DLL = F:/TSMDLL/DEBUG/TSMDLL.$ dll ; path-filename to the TSM dll SHIP\_PATH = F:\MXIONG\WINVSM ; path to the ship parameter file(s) # # Following is an ice table: Ice type=flexural strength of ice (kPa) First Year=1000; Nilas=800; Young=600; Grey=500; Grey-White=700; Thin First Year=1000; Medium First Year=1000; Thick First Year=1000; Old=1500; Second Year=2000; Multi-Year=3000; Ice of Land Origin=1500; Unknown=2500;

#### **NOTE: These values above are relative estimates and need to be varied.**

#### **MV\_ARCTIC.prm**

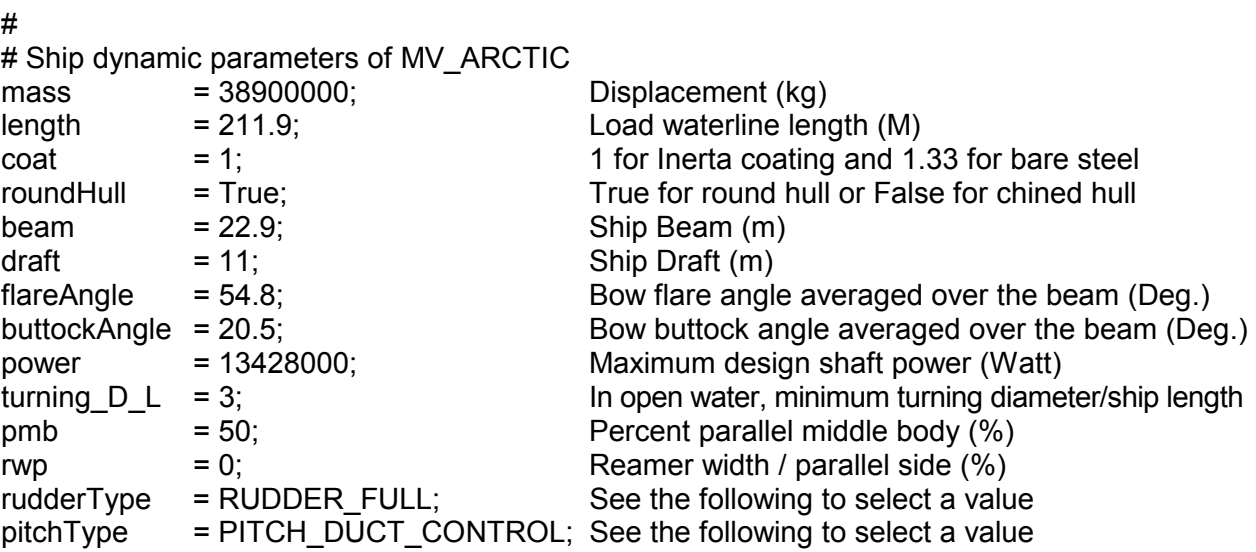

# **rudderType** can be one of following:

# **RUDDER\_FULL**:

# Fully Effective Rudders placed immediately behind the propellers.

# **RUDDER\_PARTIAL**:

# Partially Effective Rudders not placed directly behind the propellers

# **RUDDER\_REAMER**:

# With a reamer

# **pitchType** can be one of following:

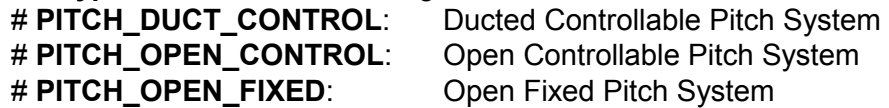

### **3.4. New Data Used in Data Exchange Between TSM and MSP**

The WEATHERINFO structure was replaced by the ENVIRON\_INFO structure to fit the Transit Model. At runtime the TSM receives the environment information from the MSP server via this data structure. The following new members were added to this data structure.

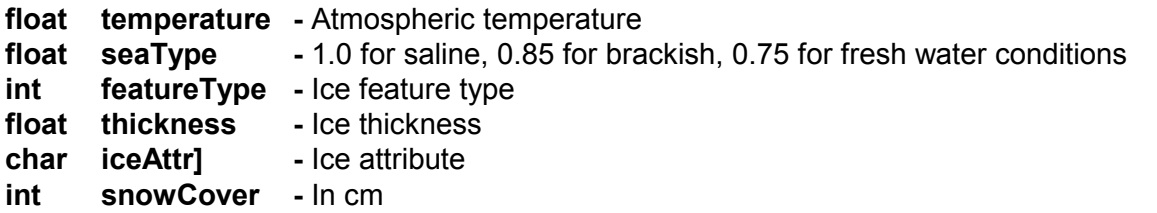

#### **3.5. TransModel Class**

The **ShipRunTime()** function of this class is used to get the ship velocity, displacement and heading for the simulator. This method is called periodically for every small time interval as defined in the file VSM.cfg.

Ice Attributes are attainable from the MSP server for each position in the "gaming" world. The Transit Model requires the flexural strength of ice so CArray **m\_cIceTable** is used to translate the ice type to a corresponding flexural strength. This table is loaded during initialization from the TSM initial file (TSM.cfg.) The ship's parameters are loaded into the TransModel Class from the ship parameter file (\*.prm).

The public methods of the CTransModel class are listed below.

**CTransModel() -** Constructor of the CTransModel class

#### **virtual ~CTransModel() –** Destructor

**void AddIceTable() -** This function adds ice flexural strength values based on ice type to the m\_cIceTable

**void ShipControl() -** This method sets the ship control parameters (i.e., Throttle and Rudder)

**void ShipRunTime() -** This function calculates the ship attributes (position, velocity, heading, etc.) after an elapsed time interval

**void ShipAttrSet() -** This function is used to initialize and set the ship Attributes.

**void ShipParamInit() -** This function is used to set ship parameters (displacement, load waterline length, beam, draft, etc.)

**void UpdateEnviron() -** This functions updates the environment (temperature, ice type, ice thickness, etc.)

### **4. VSM Models**

#### **4.1. Description**

The new CVSM class was re-written with OpenGVS graphics API library. The new VSM supports all of the features of the existing VGM with the exception of the screen capture feature, which is currently unavailable in OpenGVS.

The new VSM uses the Infinite Sky Utilities of OpenGVS to have its light source correspond to the sun's illumination of the earth. The sun's direction depends on the position of the earth, time of year and time of day.

The multi-channel is supported by the new VSM. When the VSM initializes, it will detect the number of 3D graphic boards to determine how many channels will be used. Now it can support up to eight channels and this number can easily be expanded. Finally, the new VSM uses the new OpenFlight database, which is prepared by the new VGM.

#### **4.2. VSM Initialization**

**VSMInit()** gets its initial information from a vsm.cfg file. The following is an example of such a file.

#### **vsm.cfg**

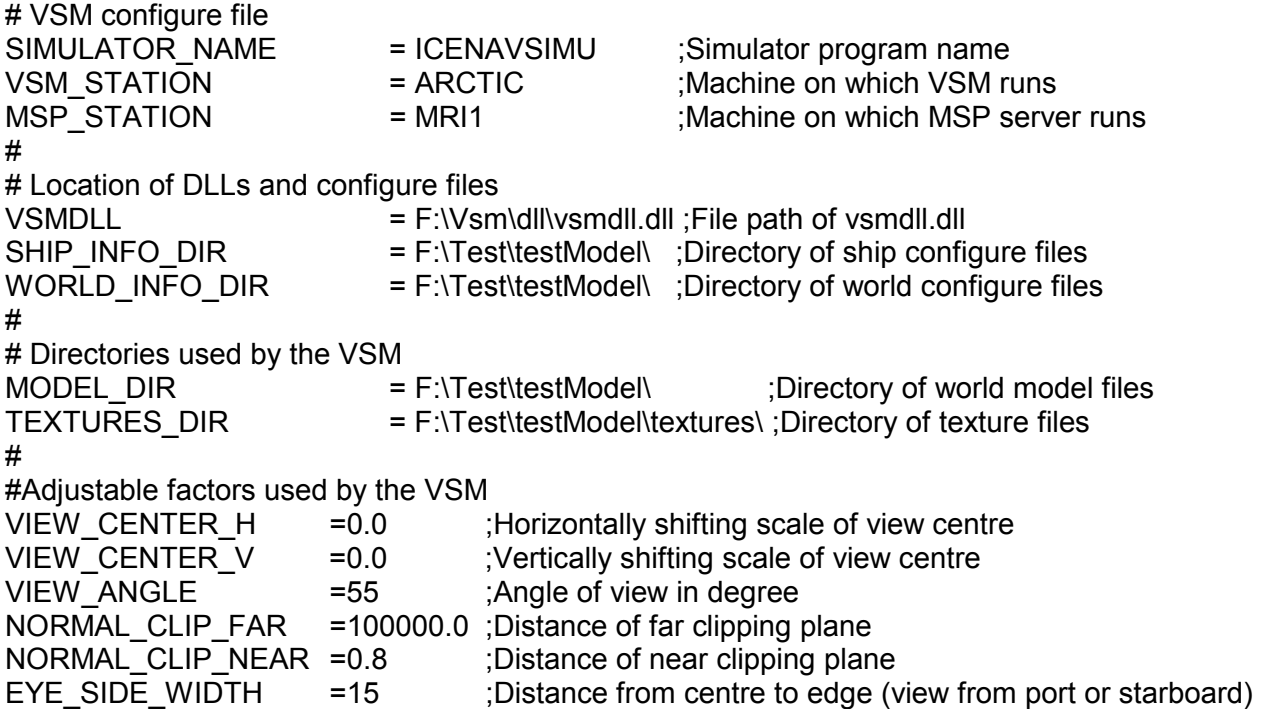

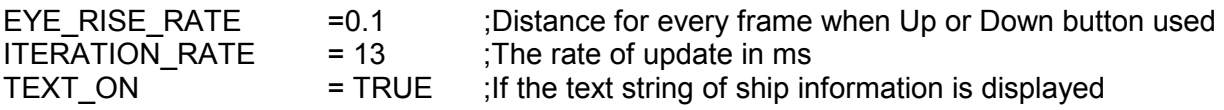

The VSM loads the communication dynamic link library according to the value of the VSMDLL entry. It then communicates with the MSP server to get the initial information. This information includes the ship name, world name and environment information.

The system will load the configuration files associated with the ship name and world name. The following are examples of these two kinds of initialization files.

#### **MV\_ARTIC.inf**  #

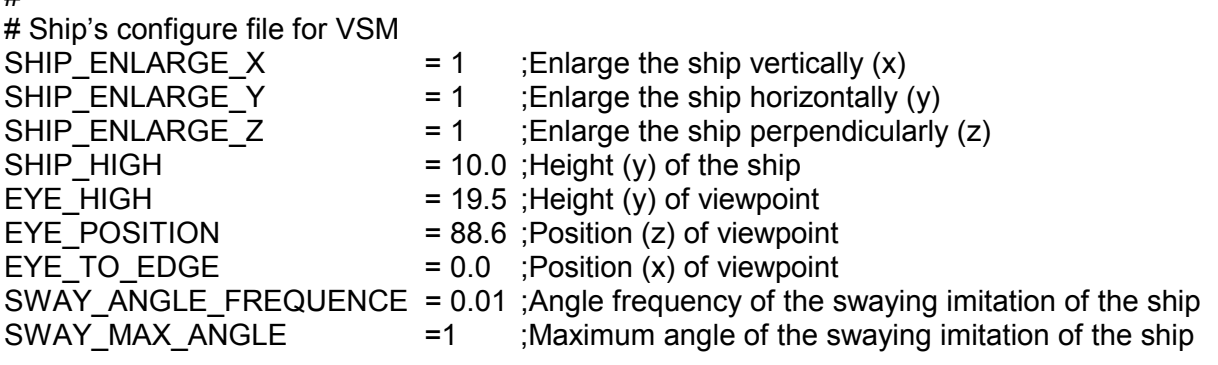

#### **gulftestsm.inf**

#

# World's configure file for VSM - Offset latitude and longitude OFFSET\_LONGITUDE = -64.6578 ;Offset of longitude OFFSET\_LATITUDE = 48.4068 ;Offset of latitude

After loading the ship and world information, the VSM initializes the 3D world by calling the function **GV\_sys\_init()** of OpenGVS. OpenGVS calls the default callback function **GV** user init() to determine the number of channels, loads the world and ship models, initializes the sky, fog and cloud models, and sets the positions of all objects.

### **4.3. VSM Runtime**

At runtime the TSM calculates the ship position, ship velocity and ship heading. It then calls **TSMSetDate()** to send this information to the MSP server and calls **CVSM::RunTime()** to update the information for the VSM. In this runtime function, the VSM first sets the ship and viewpoint positions as well as the environment information. Then it sets the sun's direction. To minimize CPU computational overhead, the sun's direction is calculated and set only once per minute. **ShipSway()** will simulate the ship swaying. The swaying angle is a random angle between 0 to SWAY\_MAX\_ANGLE, which is loaded from ship's configuration file. The frequency of swaying is also loaded from this file. Sharp changes of the swaying angle are filtered in this function. After updating all information for the world, the VSM calls **GV\_sys\_proc()** of OpenGVS. OpenGVS then calls the default runtime callback function **GV\_user\_proc()** to draw the 3D world.

### **4.4. VSM User Interface**

All of the GUI buttons from the Old WinVSM are retained for operation in the new version of the VSM. A member method **ProcessKey()** of CVSM is used to receive commands from the

**CWinVSMDlg** class. This function is also used to adjust the viewpoint position relative to the ship. In the new VSM, the rate of rising and falling, and the distance from port and starboard to centre can be adjusted in the vsm.cfg file.

#### **4.5. VSM Mods - Sunlight Illumination Angle**

The VSM was modified to have its light source correspond to the sun's illumination of the earth. The new formula computes the sun's azimuth for every given latitude, longitude, time of year and time of day. The computation is continuous and not discrete as in the past.

The public methods of the CSunlight class are listed below.

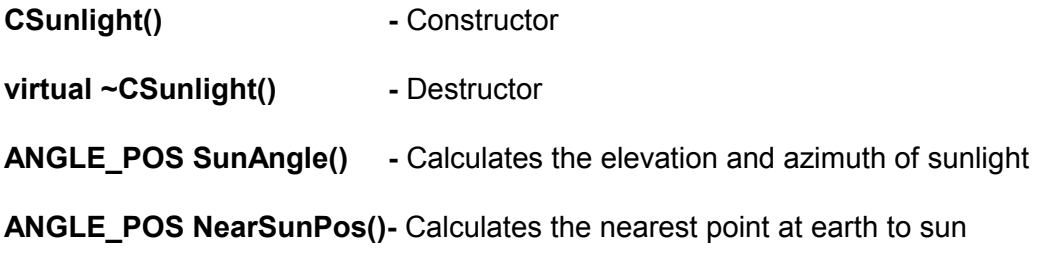

#### **4.6. CVSM Class**

The public methods of the **CVSM** class are listed below.

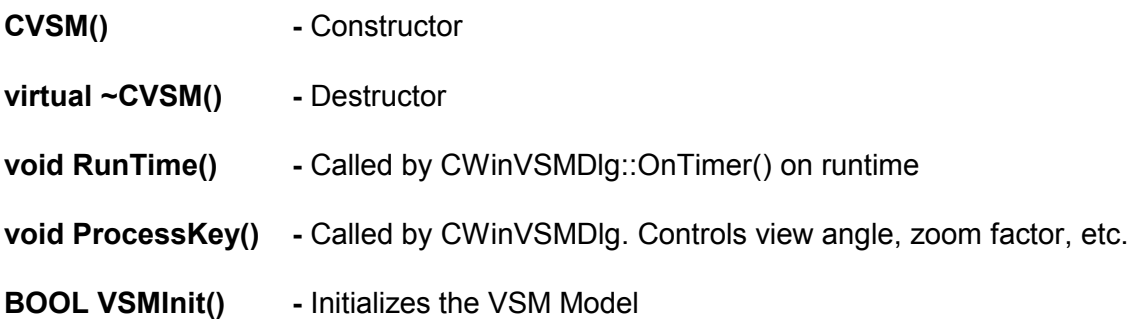

### **5. MSP Modifications**

The MSP was changed to accommodate the new TSM. As with the TSM, the WEATHERINFO structure was replaced by the ENVIRON\_INFO structure and the following members were added to this structure:

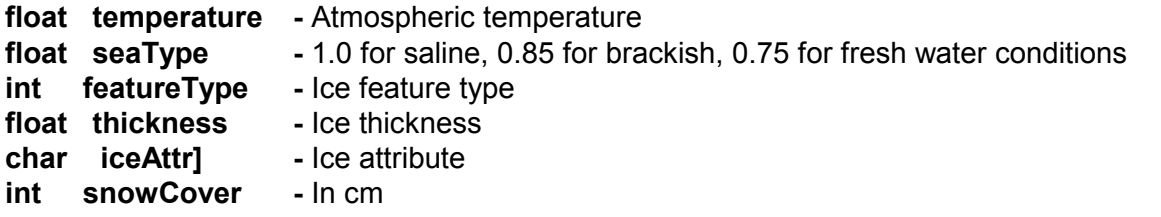

**nSnowCover**, **fTemperature** and **fSeaType** were also added to the **SessionRecord** structure.

Three items were added to the **Weather Information** and **Start Up** dialogs: **Temperature**, **Water condition** and **Snow cover**. It is now possible to set this information for the new TSM in the MSP server.

### **6. SGM Modifications**

#### **6.1. Description**

The modifications of the SGM make it easier to use. For example, the user can click the mouse to generate discrete polygon points or use freehand to define a feature boundary. The vectorizing is then automatically performed to reduce the vertices in the defined feature shape. If the user checks the Auto. Detect tool button or the same item in the popup menu, the edge detection will be processed after the vectorizing. Figure 6.1-1 demonstrates the process of adding a feature shape.

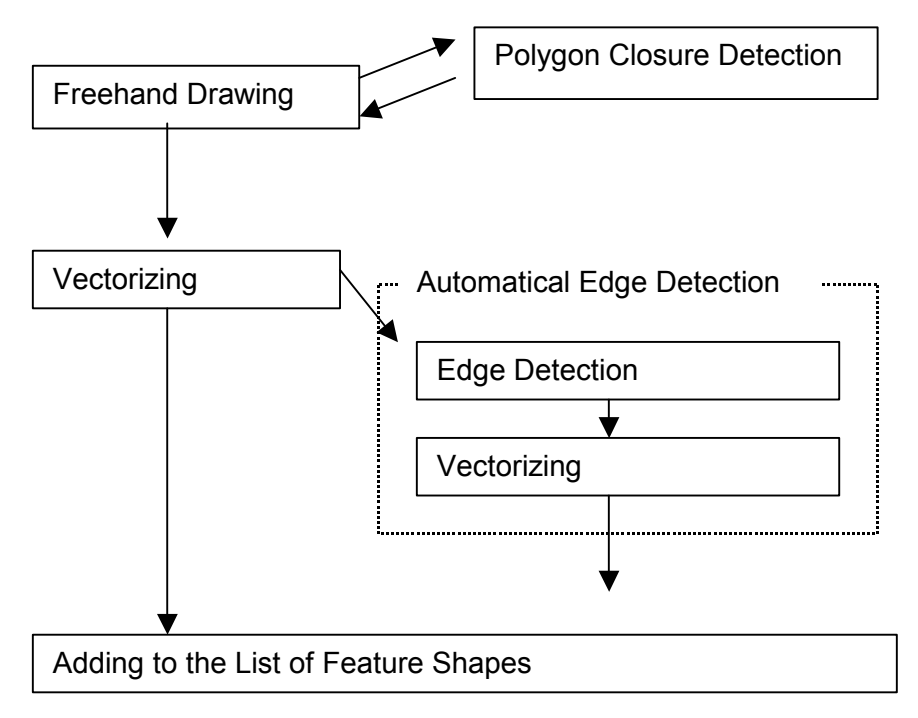

**Figure 6.1-1 Process of Adding a Feature Shape**

### **6.2. Freehand Drawing**

The CFreehand class is used by the SGM to reduce the number of mouse clicks when defining a feature boundary. Whereas previously the operator needed to click the mouse to identify the vertices of each bounding polygon, the operator now only needs to "draw" a closed freehand shape. The CVectorize class later vectorizes this shape. Figure 6.2-1 shows a feature boundary, which has been drawn freehand.

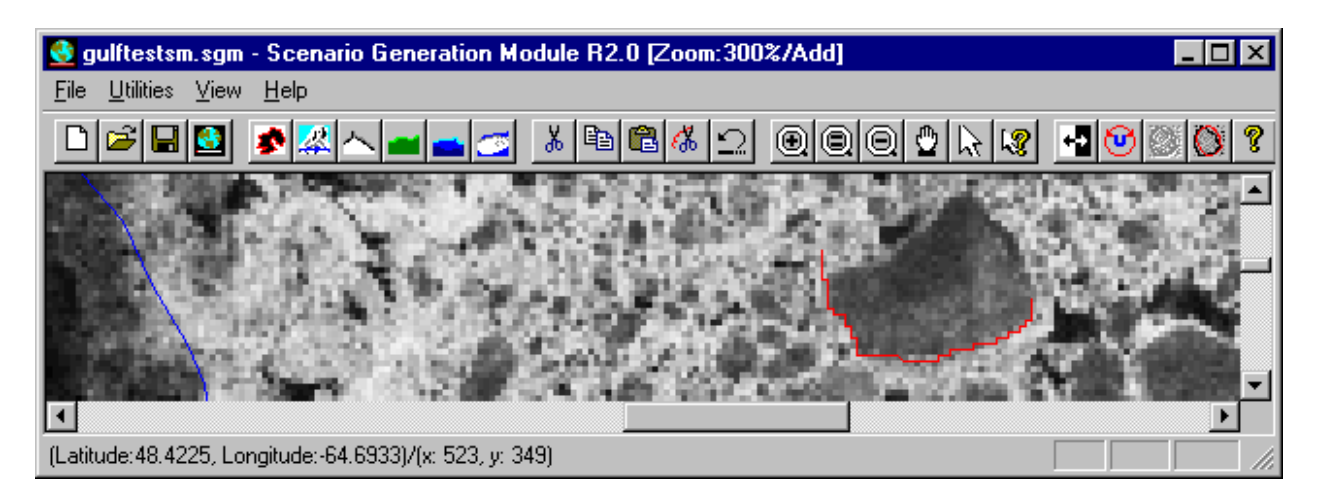

**Figure 6.2-1 Freehand Drawing** 

The class CArray **m\_cFreehandPoints** is used to store the points that are drawn freehand. Another class, CArray **m\_nSegment**, is used to store the segment information of points.

During the freehand drawing process it is possible that the leading and trailing segments will need to be discarded (e.g., drawing the closed shape corresponding to the Greek letter alpha). The methods **RemoveHeadBefore()** and **RemoveTailAfter()** provide this capability.

CFreehand has several member functions. The public interfaces for this class are listed below.

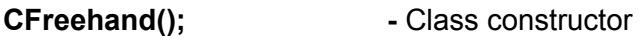

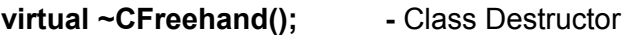

During the freehand drawing process it is possible that the leading and trailing segments will need to be discarded. This is partly because the start and end points do not meet but the shape was meant to be closed.

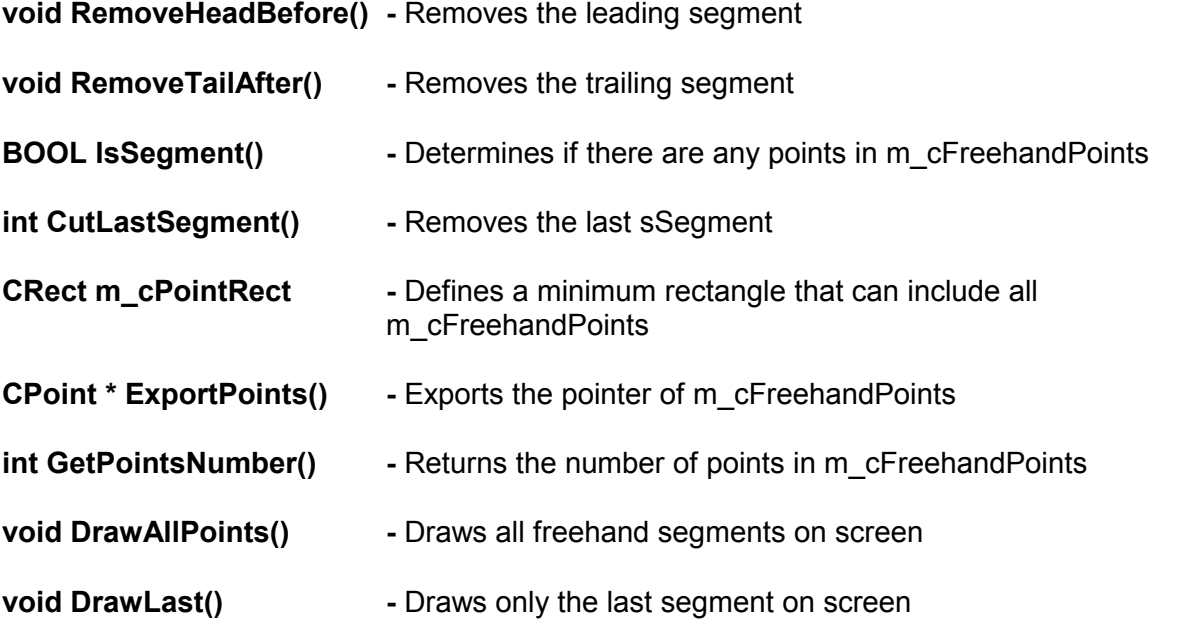

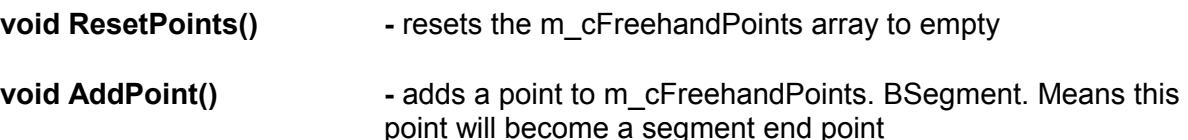

#### **6.3. Polygon Closure Detection**

When freehand drawing a feature boundary, the program must automatically check if the drawn segments are closed. When a closed shape is found, the program compares the area of this polygon with the float variable **m\_fNoiseScale**. If this area is less than **m\_fNoiseScale** the shape is automatically discarded. Otherwise the Feature Closure dialog pops up to ask whether the user wants to save the closed feature. Figure 6.3-1 demonstrates this procedure.

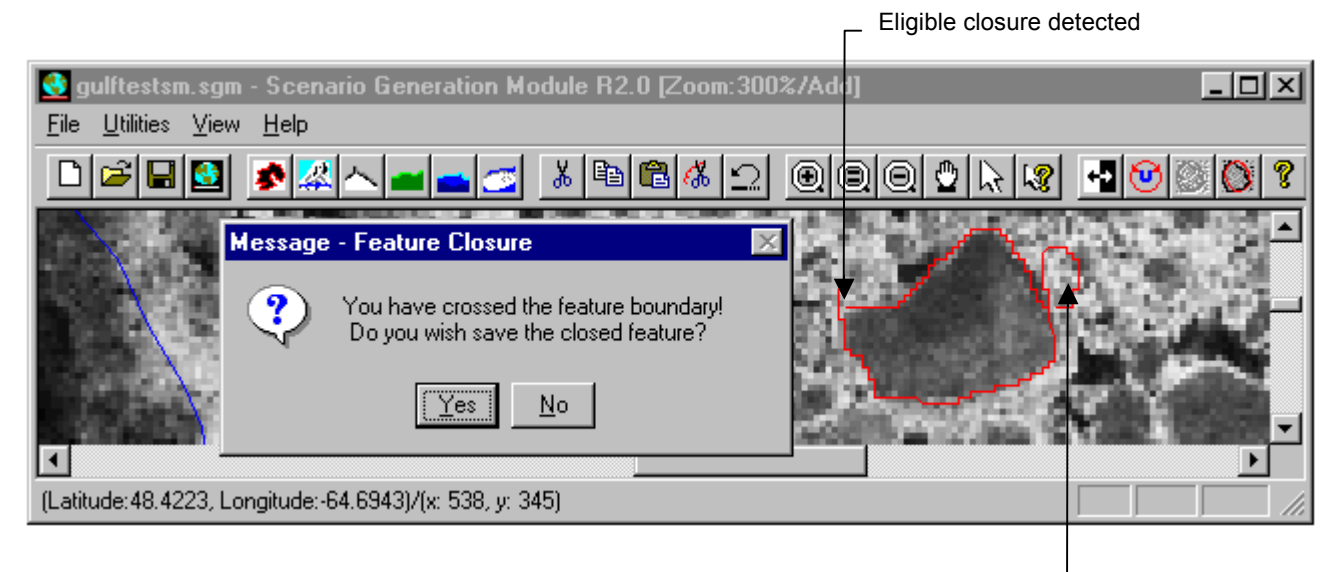

A closed shape, but its area is too small, so it is discarded.

#### **Figure 6.3-1 Polygon Closure Detection**

This class is also used to detect closure of a polygon when vertices are moved or deleted, or if a new shape is added. If a shape is not a polygon, the program cancels this action and informs the user.

The public methods of the **CPolyCloseDetect** class are listed below.

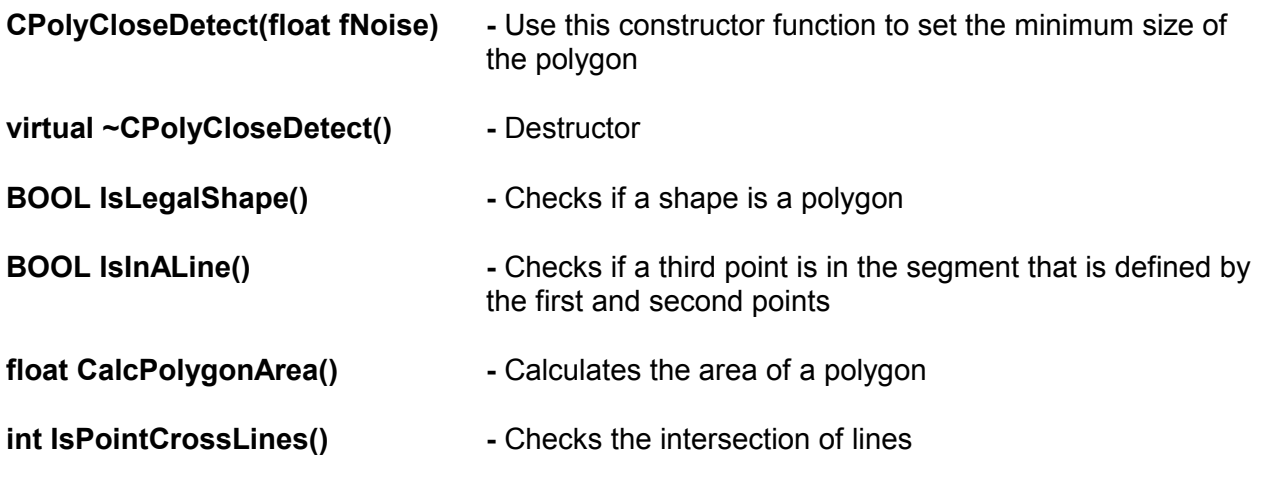

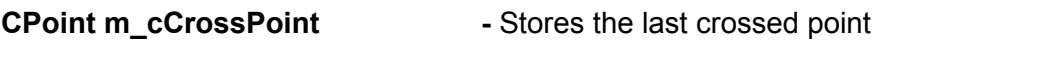

**BOOL m\_bIsNoise -** Signifies that the last detected polygon is too small

#### **6.4. Vectorization**

After using freehand to draw and close a feature boundary, it is necessary to vectorize the shape into a discrete set of points so that the triangulation algorithm in the VGM can compute the triangles necessary to generate the visual world. Figure 6.4-1 shows the change of the added shape after vectorizing.

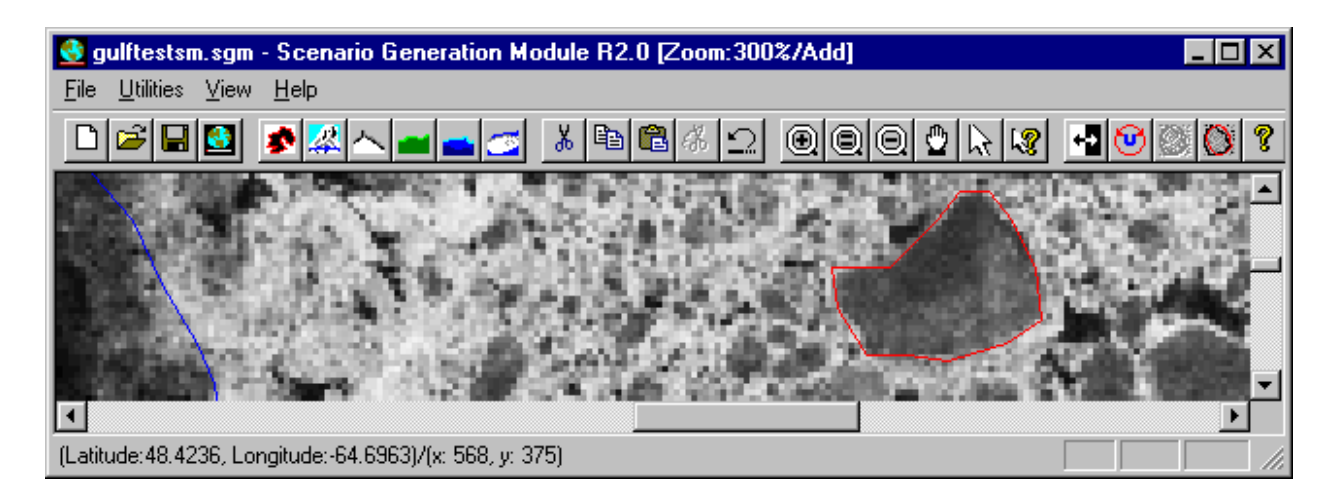

**Figure 6.4-1 Vectorization** 

To vectorize the feature boundary, it is necessary to discard some points from the freehand shape. To do this, the "importance" of every point is calculated. This importance is then compared to the importance of every other point and the less important points are discarded.

At least three points can determine the importance of the middle point. Importance means whether or not a point is to be kept as a vertex. A point is considered not important if:

- a) the first point and middle point are very close;
- b) the middle point and end point are very close;
- c) the middle point is not far from the line connecting the first point and end point.

The CArray **m\_cCVectorizePoints** is used to store the points while CVectorize vectorizes them. **m\_nMaxVertices** is used to set the maximum number of points that can be left after vectorization and **m\_nMinVertexDist** is used to set the minimum distance between two adjacent points.

The public methods of the CVectorize class are listed below.

**CVectorize()** - Constructor of the CVectorize class. We can set the m\_nMaxVertices and m\_nMinVertexDist values thought this constructor. MAX\_VERTICES (= 1000) is the default value for m\_nMaxVertices. MIN\_VERTEX\_DIST (= 5) is the default value for m\_nMinVertexDist.

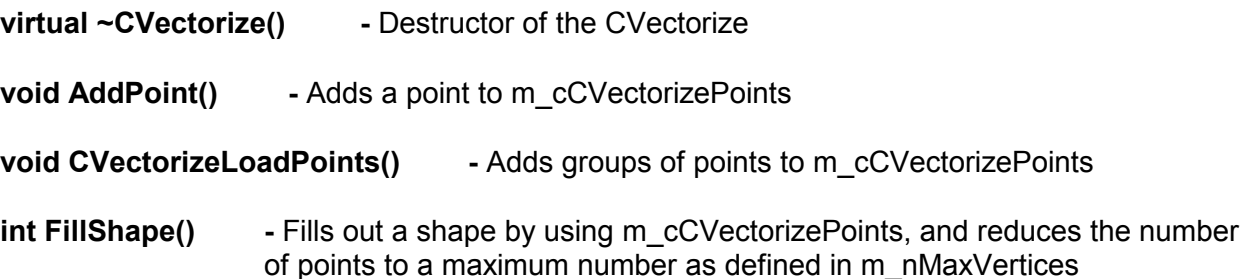

#### **6.5. Edge Detection**

#### 6.5.1.User Interface

Edge Detect and Auto. Detect menu items were added to the SGM pop-up menu. These two items were also added in the toolbar of the SGM to be able to invoke these functions from a more visible interface as well. Figure 6.5-1 illustrates the new SGM interface.

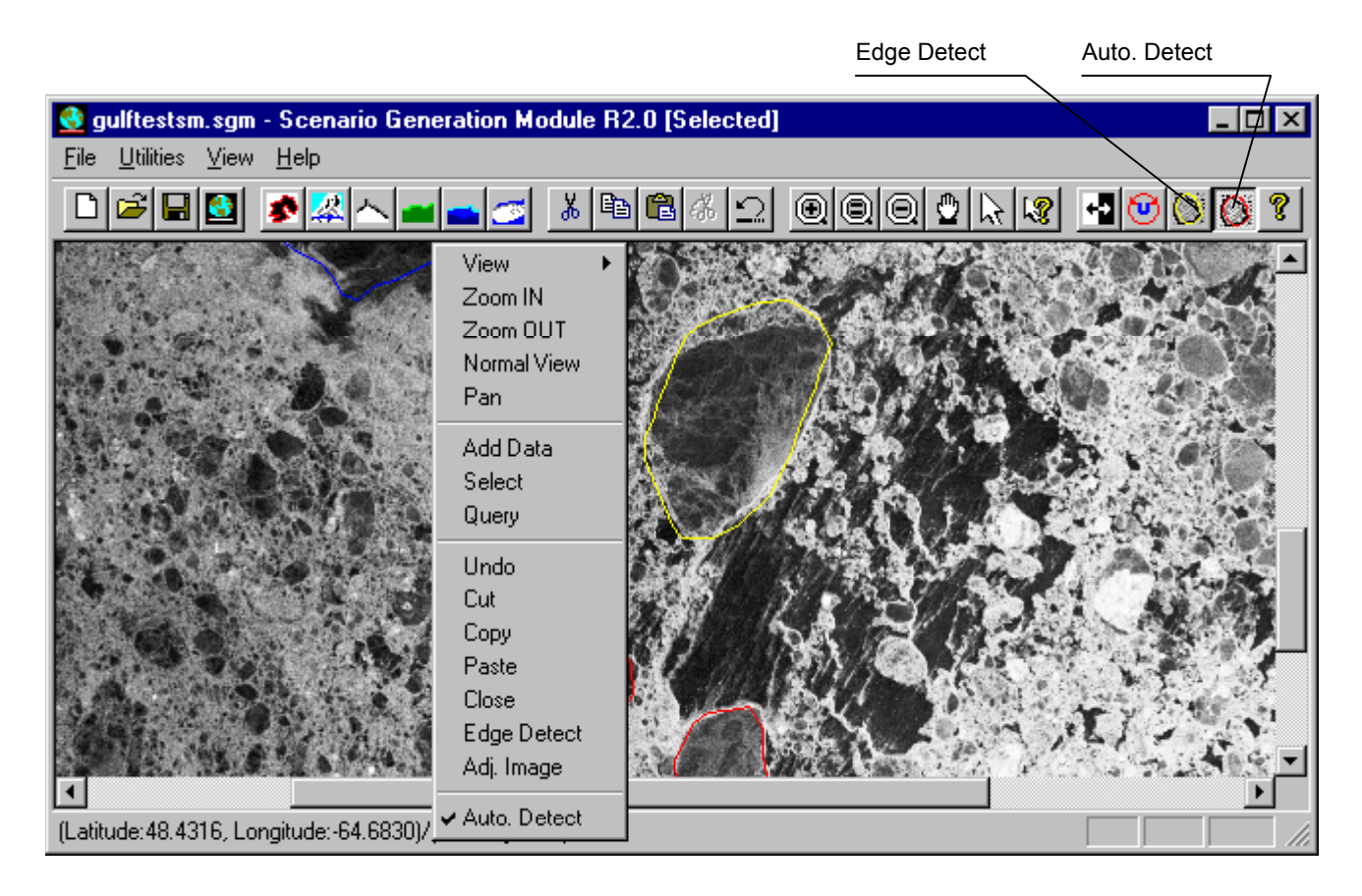

#### **Figure 6.5-1 Edge Detection User Interface**

When the user selects one or more feature shapes, the Edge Detect algorithm is enabled. The user can then select this menu item to process edge detection for selected feature shapes. Figure 6.5-2 shows the results of edge detection for the selected shape.

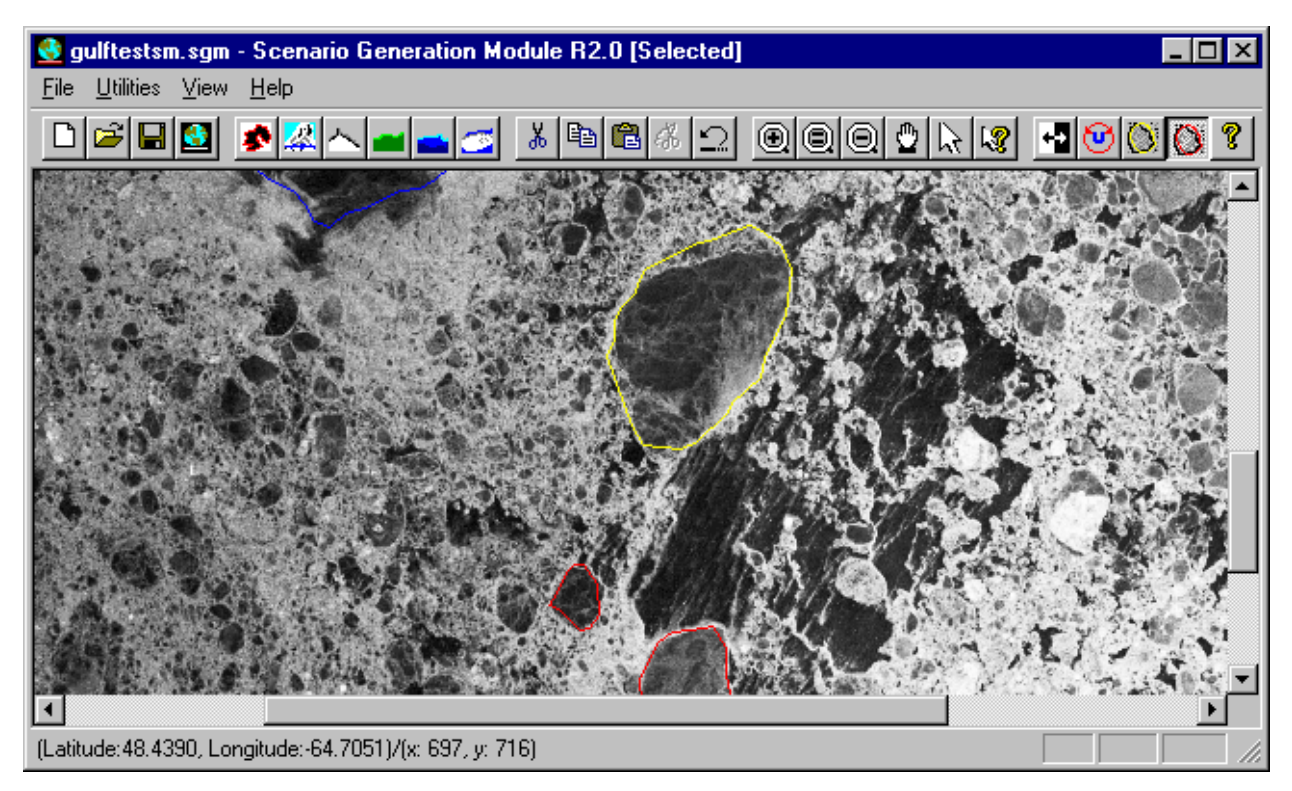

#### **Figure 6.5-2 Edge Detection**

If the Auto. Detect item is checked by the user, the edge detection algorithm will be automatically applied while a feature shape is being added to the shape list.

#### 6.5.2. Description for Edge Detection

After receiving an Edge Detect command, the program inputs the selected shape to the **CEdgeDetect** Class, and performs edge detection on the corresponding shape. If any edge is detected, the SGM uses the **CVectorizing** Class to vectorize the points that are exported from the **CEdgeDetect** Class. A new shape is composed to replace the old one. At the same time, this processing is added to the Undo list, so that the user can use the Undo button to cancel the edge detection processing.

The Auto. Detect function is only effective in the Add Mode. If it is checked, the edge detection is automatically performed on new feature shapes that are subsequently added.

The **CEdgeDetect** Class is designed to process edge detection. It loads points from a shape. All polygon points are first stored in the member variable **m\_cPoints**. For every segment in this polygon, a trapezoid is calculated to prepare the searching line. The four composing segments of this trapezoid are two parallel segments and two dividing segments. Figure 6.5-3 demonstrates this trapezoid.

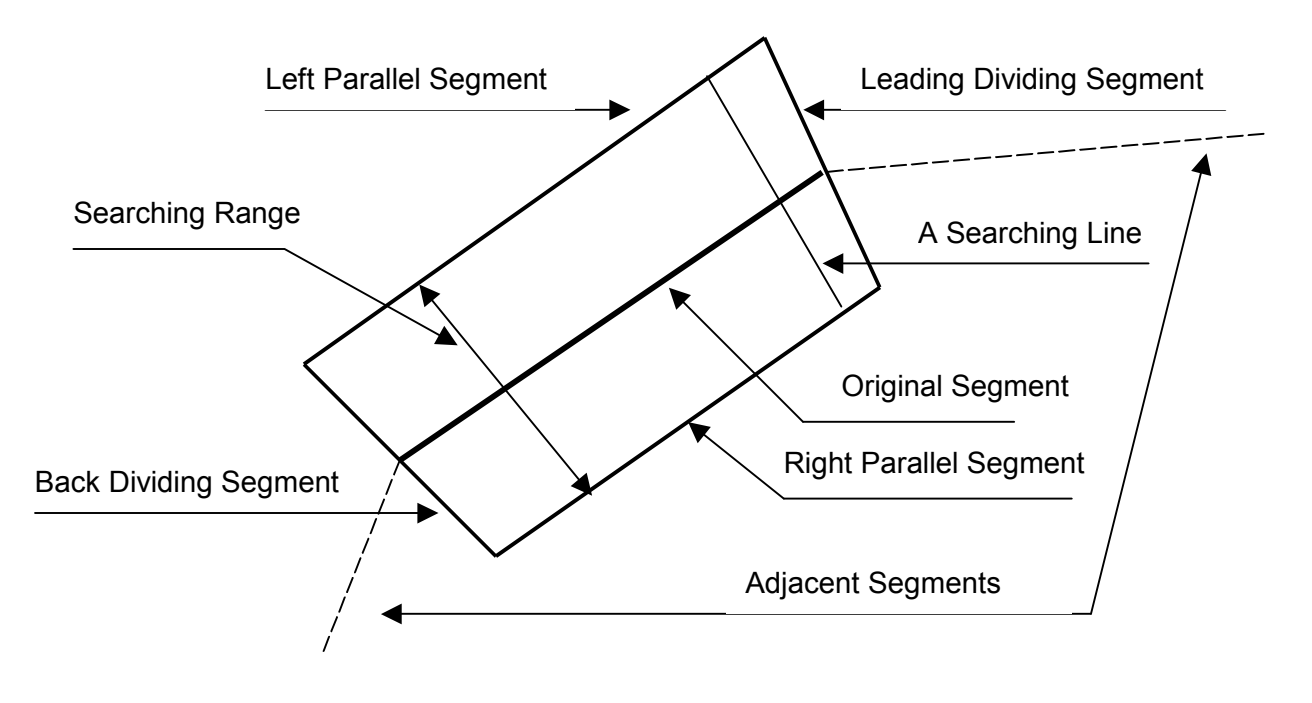

**Figure 6.5-3 Searching Trapezoid** 

The searching range is the width of the searching band of this polygon. A float variable **EDT\_RANGE\_AREA\_RATIO** is used to calculate this width. It is the ratio of the half width of the searching range and the square root of the area of this polygon. For every point in the original segment, a searching line is calculated according to its trapezoid. All points of a searching line are filled in a variable of **EdgePoint** structure. This variable is then added as an element into the **m\_sEdgePoint** array. After the searching points are prepared as described above, edge detection is performed to find the edges in the search band. A simple algorithm is used to perform this process. If any edge is found, **CEdgeDetect** class selects the edges to compose the new boundary, smoothes the boundary and fills the points of this boundary to **m\_cPoints**.

The index in the **EdgePoint** structure is used to address each point in the orthogonal line. The value of this index is ordered from the inside to the outside of the polygon. While edge detection is being performed, an average value is calculated for every point on the orthogonal line. The average value is computed based on the same index value of adjacent orthogonal lines. This calculated average is compared for each adjacent point along the drawn line. The point that is most different from the average value along an orthogonal line is marked. This is repeated for each point along the drawn polygon. If two adjacent "edge marker" points are too far apart, then these two points are not considered as being part of the same line. If there are enough marked points that are close enough together, then all the accumulated points become edge points.

#### 6.5.3. CEdgeDetect Class

The public methods of the **CEdgeDetect** class are listed below.

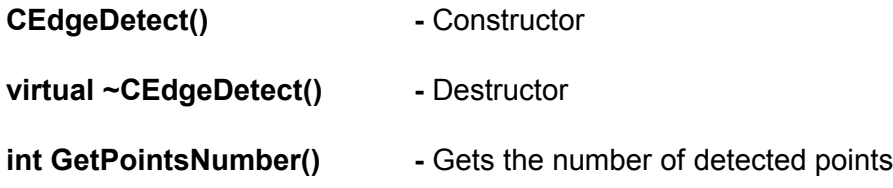

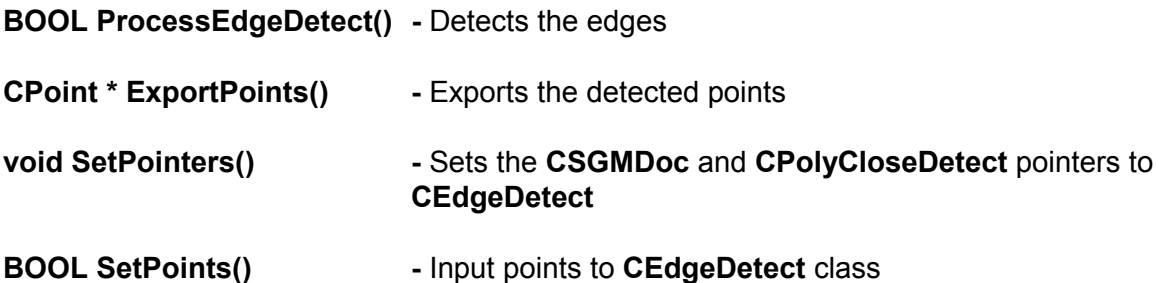

#### **6.6. Rubber Banding**

This feature was added for ease of use even though it is not within the scope of this project.

When the mouse is used to drag a vertex in a feature shape, a rubber-banded line appears on the screen as the vertex is moved around the screen. This function is handled by **DrawRubberTrack()** in CSGMView class. In this function, old lines are erased before the new ones are drawn.

#### **6.7. Dragging Features**

This feature was added for ease of use and is not within the scope of this project. When the mouse is used to drag features, temporary outlines of the features appear on the screen as the features are moved around the screen. At the same time, a check is performed on the boundary to prevent the user from dragging features out of the world space. This function is handled by **DragFeatureMove()** in CSGMView class.

### **7. VGM**

The new VGM was re-written to generate the 3D world in OpenFlight format and takes the ASCII file exported from the SGM as its input file. The SGM processes all information of the features, analyses them, divides them into triangles, puts textures on them and generates the OpenFlight format database for VSM.

#### **7.1. VGM User Interface**

Figure 7.1-1 shows the user interface of the VGM.

The Select Area button is used to select a world features description file, which is created by the Tool $\rightarrow$ Export ASCII Feature menu in SGM. The selected file name is shown in the edit box left of this button. At the same time, the same directory is displayed in the edit box left of the Texture Dir button. This is first step in generating a virtual world.

The Texture Dir button is used to select the directory of the textures of every type material. The selected directory is shown in the edit box left of this button. The default directory is the same as the world features description files.

The Texture Tile Size (in M) edit box is used to indicate a texture's real size in the world. Its unit of measure is expressed in meters. It is used to calculate the feature triangle point's u and v values. The default value is 64 (i.e., one texture image is 64 m by 64 m in the virtual world).

The Process button is used to start the process of generating the world model database.

The Exit button is used to exit the VGM. While generating the world model database, this button can be used to stop the generation.

The Run Statistics group box is used to show status information while generating the world model database. When generation is complete, the number of triangles in the virtual world will be shown here.

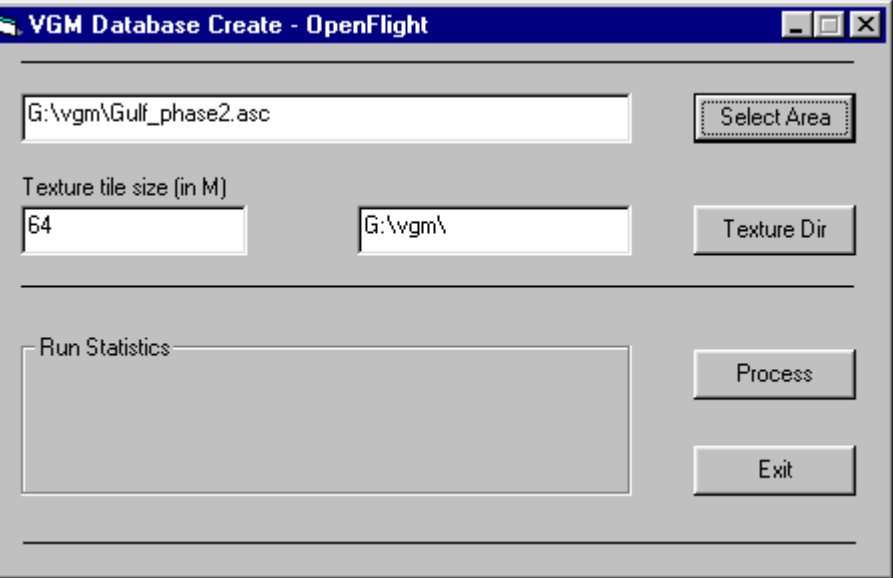

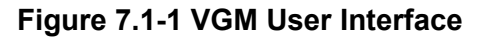

### **7.2. VGM Processing**

After selecting a world feature description file, the user can click the Process button to generate the virtual world's OpenFlight database. The following sequence of steps occurs while generating the OpenFlight database. The program:

- 1. Opens the world description file and uses this file title to create a debug file whose extension is "dbg" and an OpenFlight database whose extension is "flt". For example, if the world description file is "Gulf.asc", the debug file name will be "Gulf.dbg" and the OpenFlight database name will be "Gulf.flt".
- 2. Initializes the OpenFlight database.
- 3. Inserts all textures into the OpenFlight database, and sets each texture's attribute.
- 4. Reads the world description file to get the world corners.
- 5. Scans through the rest of the world description file to calculate the total number of features in the world.
- 6. Performs the following steps for each feature in order:
	- Reads feature attributes from the world description file and saves the attributes.
	- Changes the feature polygon's points, originally described by longitude and latitude, to distance from the first world corner in meters.
	- Uses these points to create a ".poly" file used by "triangle.exe" to divide the polygon into triangles.
- 7. Sorts all features by their area in descending order.
- 8. Goes through the feature sorted queue for each feature and performs the following steps in order:
	- Checks if the current feature overlaps other features.
	- Opens the ".node" file that is created by "triangle.exe" to make each feature polygon node's vertices.
	- Calculates each feature polygon node's u and v depending on the Texture Tile Size value.
	- Sets the feature triangle's texture index depending on its type and age.
	- In the OpenFlight database, creates a group node for each feature ploygon and a object node for each triangle in the ploygon, then sets the attribute of object nodes.
- 9. Writes the OpenFlight database.
- 10. Deletes all of the temporary work files.

### **7.3. VGM Configuration**

The VGM will create an OpenFlight database for the selected world features description file. The OpenFlight database is saved in the same directory as the description file. The title of the description file is used to name the OpenFlight database.

It is required that the model directory name be contained in the VSM configuration file. The OpenFlight database should also be copied to the model directory in order for the VSM to be able to load it.

Finally, the VSM configuration file should contain a texture directory name. This texture directory may be different from the texture directory that the VGM uses. If these directories are different, then the textures will need to be in both directories so that the VSM can find them.

### **8. Conclusion and Recommendations**

The project was an overall success. Improvements, however, can still be made to the quality of the visual worlds, including the resolution and realism of the scenes. But the basic framework is functional and could be made field-operative and useful today. Furthermore, some optimization of the world sizes could and should be done to make the system more portable and available to a wider user group. The following improvements would elevate the simulator from strictly an R&D effort to a world-class simulation and training tool.

- Additional visual and scenario files. There are currently only two worlds. More variety is required.
- Incorporation of other ship types and classes. There is currently only one: the M.V. Arctic.
- Optimizing the world sizes. Currently the worlds are larger than they need to be and are causing less than optimal redraw rates. The ability to switch worlds without restarting the simulator is desirable.
- Incorporating more training features such as the ice numerology system, or a Red, Green and Yellow indicator system indicating dangerous conditions, hazards, warnings or to proceed with caution. Currently there is no indication that the operator is entering a dangerous area.
- Image resolution synthesis of lower radar range settings.
- Ship's track allows you to see easily where you have been.
- Bridge Sound provides engine control feedback.
- More ship databases to train operators in the same ice conditions but with different hull and propulsion strengths.
- Assessment and/or warning of potential damage to a ship if it hits ice (e.g., a bergy bit) at too high a speed.
- Better feedback to the operator such as vibration in the steering and throttle controls.
- Motion adds the physical realism of being on the ship's deck.
- An integrated course syllabus that would lead the student through a set of standardized exercises.